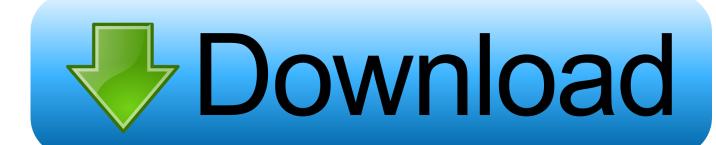

### Shortcut Key For Refactor In Eclipse Mac

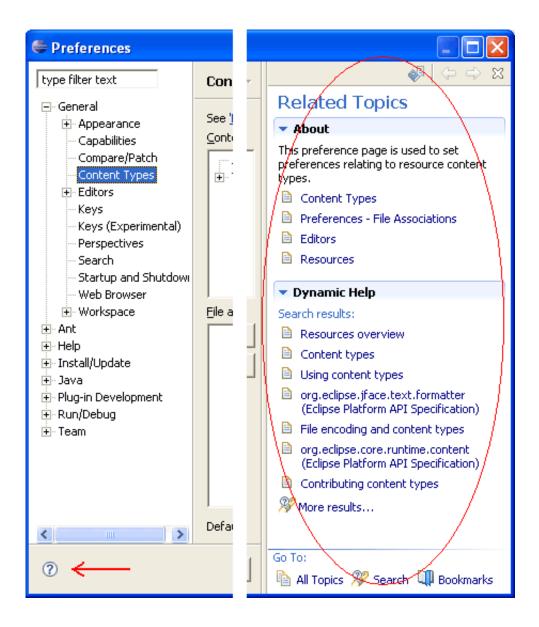

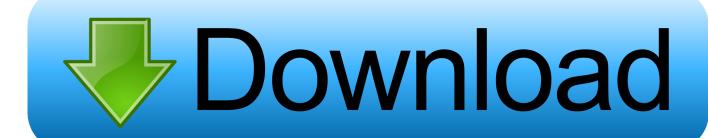

CtrlShiftA Find Action Find a command and execute it, open a tool window or search for a setting.. Choose the right keymap To view the keymap configuration, open the SettingsPreferences dialog CtrlAltS and select Keymap.

- 1. eclipse refactor shortcut
- 2. eclipse refactor shortcut mac

Shortcut Key For Refactor In Eclipse Download The DefaultThe following table lists some of the most useful shortcuts to learn: Shortcut Action Double Shift Search Everywhere Find anything related to WebStorm or your project and open it, execute it, or jump to it.. Press CtrlShiftA and start typing to get a list of suggested actions. Find this keymap as a plugin and install it on the Plugins page as described in Manage plugins.. Double Ctrl Run Anything Launch rundebug configurations, run npm and yarn scripts, and reopen recent projects.. Then select the necessary action and press Enter to execute it Memorizing these hotkeys can help you stay more productive by keeping your hands on the keyboard.

## eclipse refactor shortcut

eclipse refactor shortcut, eclipse refactor code shortcut, eclipse refactor shortcut mac, refactor shortcut eclipse <u>3D Lighting</u> <u>Design Software</u>

CtrlE View recent files Select a recently opened file from the list CtrlW CtrlShiftW Extend or shrink selection Increase or decrease the scope of selection according to specific code constructs.. Enable function keys and check for possible conflicts with global OS shortcuts Use a predefined keymap WebStorm automatically suggests a predefined keymap based on your environment.. Shortcut Key For Refactor In Eclipse Download The DefaultPrint your keymap If you prefer a hard copy, download the default WebStorm keymap reference and print it out as a card: Default WebStorm keymap for macOS Default WebStorm keymap for Windows and Linux Learn shortcuts as you work WebStorm provides several possibilities to learn shortcuts: Find Action is the most important command that enables you to search for commands and settings across all menus and tools. Zoom Us Download Mac Free

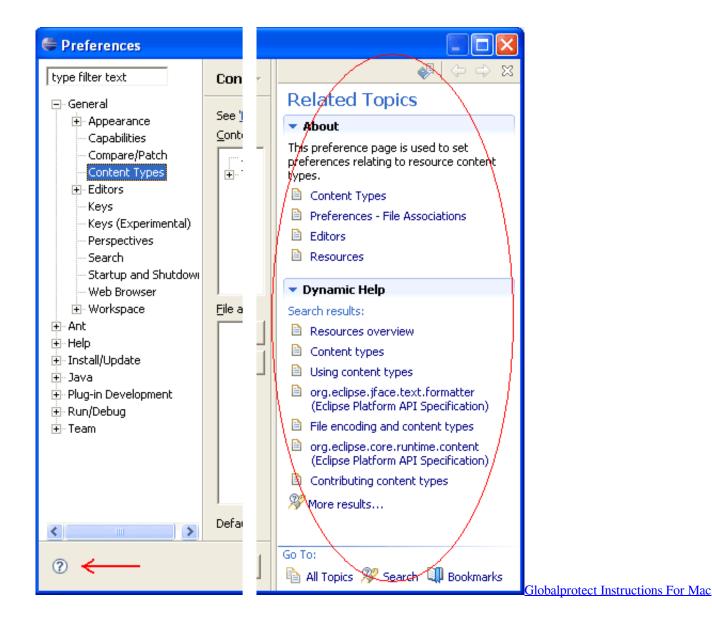

# eclipse refactor shortcut mac

#### يرنامج Recovery File مفعل مع السيريال تورنت

F2 ShiftF2 Navigate between code issues Jump to the next or previous highlighted error. Артур Беркут Дискография Торрент

### Edirol M 16dx Drivers For Mac

Import custom keymap If you have a customized keymap that you are used to, you can transfer it to your installation.. WebStorm may not detect some of the shortcuts correctly for other national layouts.. AltF7 Find usages Show all places where a code element is used across your project.. AltEnter Show intention actions and quick-fixes Fix highlighted error or warning, improve or optimize a code construct.. If your keymap stopped working after an update, it is likely that the keymap is not available by default in the new version of WebStorm.. Make sure that it matches the OS you are using or select the one that matches shortcuts from another IDE or editor you are used to (for example, Eclipse or NetBeans).. Ctrl CtrlShift Addremove line or block comment Comment out a line or block of code.. Besides the default set of keymaps, you can add more as plugins (such as, keymaps for GNOME and KDE): open the SettingsPreferences dialog CtrlAltS, select Plugins and search for keymap

in the Marketplace. 773a7aa168 <u>Unduh 360 Lite Descargar Camera Apkpure</u>

773a7aa168

Zte Wcdma Technologies Msm Mf190 Driver Download Xp